**[李雄](https://zhiliao.h3c.com/User/other/0)** 2006-07-04 发表

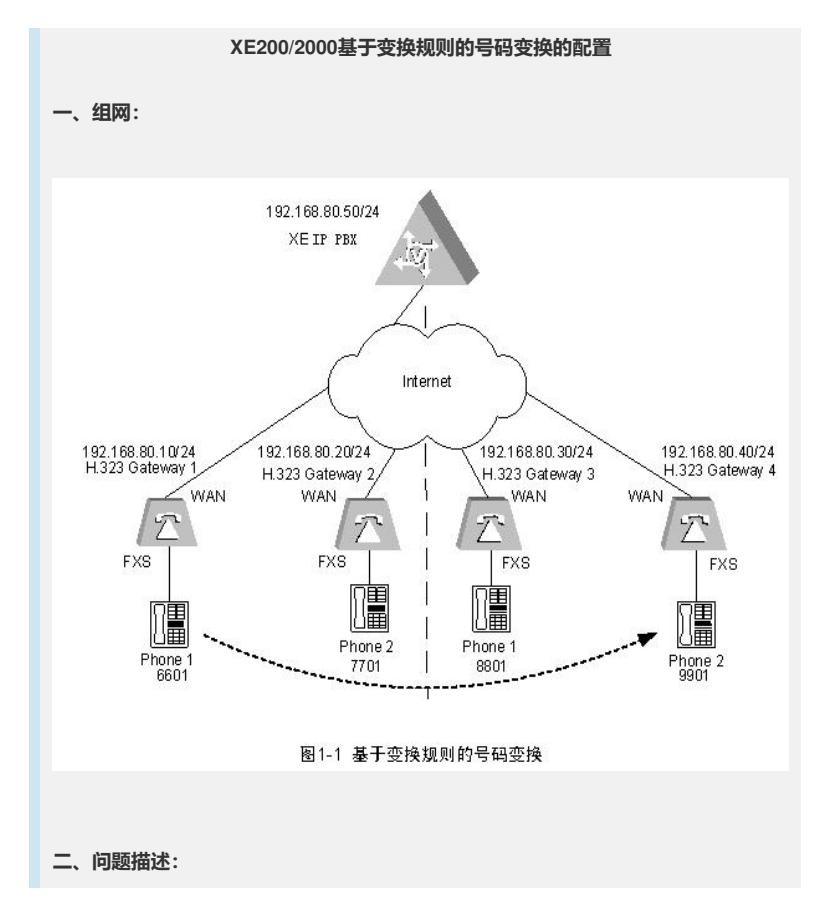

一台XE 200语音服务器采用集中式组网,进行H.323呼叫。以某个公司内部VoIP网络为例,由于工 作需要,员工可能会调换工位,使员工使用的电话号码发生变化,为了不影响某些重要领导的工作, 可以将拨打某位领导原号码的呼叫通过号码变换转接到新的号码上,从而避免重要电话被漏接的情况 发生。如某位领导原有电话号码为6601,工位调整后,新的电话号码为9901,则通过号码变换将拨打 6601的呼叫变换为拨打9901。

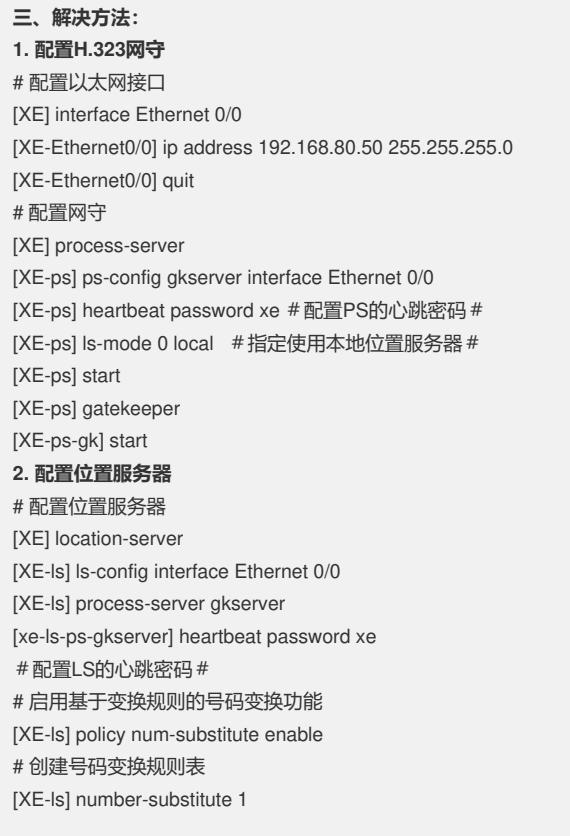

#将拨打6601的号码转为9901# # 绑定全局下使用的号码变换规则 [XE-ls] substitute 1 # 配置网关设备 [XE-ls] gateway gw01 [XE-ls-gw-gw01] device-type h323 #配置 gw01的类型为H323# [XE-ls-gw-gw01] dynamic-ip enable #允许网关设备IP地址动态更新# [XE-ls-gw-gw01] quit [XE-ls] gateway gw02 [XE-ls-gw-gw02] device-type h323 [XE-ls-gw-gw02] dynamic-ip enable [XE-ls-gw-gw02] quit [XE-ls] gateway gw03 [XE-ls-gw-gw03] device-type h323 [XE-ls-gw-gw03] dynamic-ip enable [XE-ls-gw-gw03] quit [XE-ls] gateway gw04 [XE-ls-gw-gw04] device-type h323 [XE-ls-gw-gw04] dynamic-ip enable [XE-ls-gw-gw04] quit # 启用位置服务器 [XE-ls]start **3. 配置H.323 Gateway 1** # 配置以太网接口 [VG1] interface ethernet 0 [VG1-Ethernet0] ip address 192.168.80.10 255.255.255.0 [VG1-Ethernet0] quit # 配置语音实体 [VG1] voice-setup [VG1-voice] dial-program [VG1-voice-dial] entity 1 voip #配置IP网络侧语音实体1# [VG1-voice-dial-entity1] match-template .... #配置任意四位号码作为语音实体1被叫号码模板# [VG1-voice-dial-entity1] address ras # 配置动态路由策略, GW和GK SERVER通过交互RAS信令, 由GK SERVER 动态 返回与被叫号码匹配的对端GW 地址 [VG1-voice-dial-entity1] quit [VG1-voice-dial] entity 6601 pots #配置语音实体6601,映像本地语音设备# [VG1-voice-dial-entity6601] match-template 6601 [VG1-voice-dial-entity6601] line 0 [VG1-voice-dial-entity6601] return # 配置GK-Client [VG1-voice] gk-client [VG1-voice-gk] gw-id gw01 [VG1-voice-gk] gw-address ip 192.168.80.10 [VG1-voice-gk] gk-id gkserver gk-addr 192.168.80.50 1719 [VG1-voice-gk] ras-on #激活GK-Client# **4. 配置H.323 Gateway 2** #配置以太网接口 [VG2] interface ethernet 0 [VG2-Ethernet0] ip address 192.168.80.20 255.255.255.0 [VG2-Ethernet0] quit # 配置语音实体 [VG2] voice-setup [VG2-voice] dial-program [VG2-voice-dial] entity 1 voip [VG2-voice-dial-entity1] match-template ....

# 创建号码变换规则

[XE-ls-sst-1] rule 0 callee 6601 9901 before

- [XE-ls] policy num-substitute enable 7.3 配置LS和PS的心跳密码保持一致
- 7.2 启用基于变换规则的号码变换功能
- [XE-ls-sst-1] rule 0 callee 6601 9901 before
- 7.1 创建号码变换规则

## **7. 配置关键点**

[VG2-voice-dial-entity1] quit [VG2-voice-dial] entity 7701 pots [VG2-voice-dial-entity7701] match-template 7701 [VG2-voice-dial-entity7701] line 0 [VG2-voice-dial-entity7701] return # 配置GK-Client [VG2-voice] gk-client [VG2-voice-gk] gw-id gw02 [VG2-voice-gk] gw-address ip 192.168.80.20 [VG2-voice-gk] gk-id gkserver gk-addr 192.168.80.50 1719 [VG3-voice-gk] ras-on **5. 配置H.323 Gateway 3** # 配置以太网接口 [VG3] interface ethernet 0 [VG3-Ethernet0] ip address 192.168.80.30 255.255.255.0 [VG3-Ethernet0] quit # 配置语音实体 [VG3] voice-setup [VG3-voice] dial-program [VG3-voice-dial] entity 1 voip [VG3-voice-dial-entity1] match-template .... [VG3-voice-dial-entity1] address ras [VG3-voice-dial-entity1] quit [VG3-voice-dial] entity 8801 pots [VG3-voice-dial-entity8801] match-template 8801 [VG3-voice-dial-entity8801] line 0 [VG3-voice-dial-entity8801] return # 配置GK-Client [VG3-voice] gk-client [VG3-voice-gk] gw-id gw03 [VG3-voice-gk] gw-address ip 192.168.80.30 [VG3-voice-gk] gk-id gkserver gk-addr 192.168.80.50 1719 [VG3-voice-gk] ras-on **6. 配置H.323 Gateway 4** # 配置以太网接口 [VG4] interface ethernet 0 [VG4-Ethernet0] ip address 192.168.80.40 255.255.255.0 [VG4-Ethernet0] quit # 配置语音实体 [VG4] voice-setup [VG4-voice] dial-program [VG4-voice-dial] entity 1 voip [VG4-voice-dial-entity1] match-template .... [VG4-voice-dial-entity1] address ras [VG4-voice-dial-entity1] quit [VG4-voice-dial] entity 9901 pots [VG4-voice-dial-entity9901] match-template 9901 [VG4-voice-dial-entity9901] line 0 [VG4-voice-dial-entity9901] return # 配置GK-Client [VG4-voice] gk-client [VG4-voice-gk] gw-id gw04 [VG4-voice-gk] gw-address ip 192.168.80.40 [VG4-voice-gk] gk-id gkserver gk-addr 192.168.80.50 1719 [VG4-voice-gk] ras-on

[VG2-voice-dial-entity1] address ras

[xe-ls-ps-gkserver] heartbeat password xe [XE-ps] heartbeat password xe